<span id="page-0-0"></span>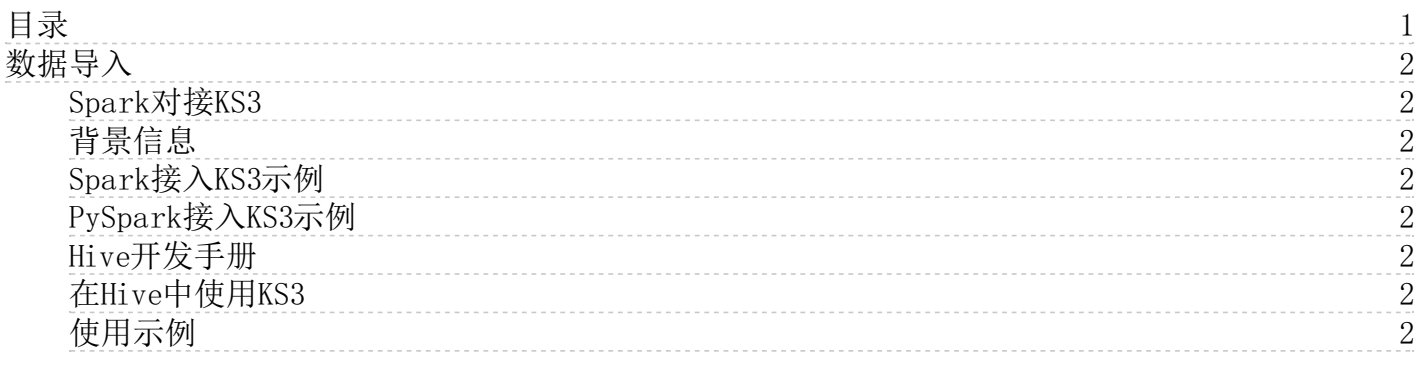

# <span id="page-1-0"></span>数据导入

#### <span id="page-1-1"></span>Spa rk对接K S3

本文介绍Spark如何读取KS3中的数据。

## <span id="page-1-2"></span>背景信息

当前KMR:

- 支持通过免AccessKey方式访问KS3数据源。
- 支持通过显式写AccessKey和Endpoint方式访问KS3数据源。

### <span id="page-1-3"></span>Spark接入KS3示例

本示例为您展示,Spark如何以免AccessKey方式读取KS3中数据,并将处理完的数据写回至KS3。

val conf = new SparkConf().setAppName("Test ks3") val sc = new SparkContext(conf) val pathIn = "ks3://bucket/path/to/read" val inputData = sc.textFile(pathIn) val cnt = inputData.count println(s"count: \$cnt") val outputPath =  $"$ ks3://bucket/path/to/write" val outpuData = inputData.map(e => s"\$e has been processed.") outpuData.saveAsTextFile(outputPath)

# <span id="page-1-4"></span>PySpark接入KS3示例

本示例为您展示,PySpark如何以免AccessKey方式读取KS3中数据,并将处理完的数据写回至KS3。

from pyspark.sql import SparkSession spark = SparkSession.builder.appName("Python Spark SQL ks3 example").getOrCreate() pathIn =  $\pi$ ks3://bucket/path/to/read" df = spark.read.text(pathIn)  $cnt = df.count()$ print(cnt)  $outputPath = "ks3://bucket/path/to/write"$ df.write.format("parquet").mode('overwrite').save(outputPath)

# <span id="page-1-5"></span>H ive开发手册

本文介绍如何在KMR集群中开发Hive作业流程。

# <span id="page-1-6"></span>在Hive中使用KS3

在Hive中读写KS3时,先创建一个external的表。

CREATE EXTERNAL TABLE eusers ( userid INT) LOCATION 'ks3://emr/users';

当上面的方式无法支持,或者您希望使用非本账号的AccessKey来访问其他位置的KS3数据的时候,请使用如下方式。

CREATE EXTERNAL TABLE eusers ( userid INT) LOCATION 'ks3://\${AccessKeyId}:\${AccessKeySecret}@\${bucket}.\${endpoint}/users';

参数说明:

- \${accessKeyId}:您账号的AccessKey ID。
- \${accessKeySecret}:该AccessKey ID对应的密钥。
- \${endpoint}:访问KS3使用的网络,由您集群所在的Region决定,对应的KS3也需要是在集群对应的Region。  $\bullet$

# <span id="page-1-7"></span>使用示例

Hive作业流程示例如下:

示例1

1. 编写如下脚本,保存为hiveSample1.sql文件,并上传至KS3。

USE DEFAULT; set hive.input.format=org.apache.hadoop.hive.ql.io.HiveInputFormat; set hive.stats.autogather=false: DROP TABLE emrusers; CREATE EXTERNAL TABLE emrusers ( userid INT, movieid INT, rating INT, unixtime STRING ) ROW FORMAT DELIMITED FIELDS TERMINATED BY '\t' STORED AS TEXTFILE LOCATION 'ks3//\${bucket}/yourpath'; SELECT COUNT(\*) FROM emrusers: SELECT \* from emrusers limit 100; SELECT movieid,count(userid) as usercount from emrusers group by movieid order by usercount desc limit 50;

- 2. 测试用数据资源 您可以下载如下Hive作业需要的资源,然后将其上传至您KS3对应的目录。 资源下载:公共测试 数据。
- 3. 创建作业 在KMR中新建一个Hive作业,作业内容如下。

-f ks3ref://\${bucket}/yourpath/hiveSample1.sql

其中\${bucket}是您的KS3 Bucket, yourpath是Bucket上的路径, 需要您填写实际保存Hive脚本的位置。

- 4. 运行作业 单击运行以运行作业。您可以关联一个已有的集群,也可以自动按需创建一个,然后关联上创建的作业。
	- 示例2 以HiBench中的scan为例。
- 1. 编写如下脚本,上传至KS3。

USE DEFAULT; set hive.input.format=org.apache.hadoop.hive.ql.io.HiveInputFormat; set mapreduce.job.maps=12; set mapreduce.job.reduces=6; set hive.stats.autogather=false; DROP TABLE uservisits; CREATE EXTERNAL TABLE uservisits (sourceIP STRING,destURL STRING,visitDate STRING,adRevenue DOUBLE,userAgent STRING,country Code STRING,languageCode STRING,searchWord STRING,duration INT ) ROW FORMAT DELIMITED FIELDS TERMINATED BY ',' STORED AS

SEQUENCEFILE LOCATION 'ks3://\${bucket}/sample-data/hive/Scan/Input/uservisits';

- 2. 准备测试数据 您可以通过下面的地址下载作业需要的资源,然后将其上传至您KS3对应的目录。
- 3. 在KMR中创建Hive作业,详情请参见Hive作业配置。
- 4. 运行作业 单击运行以运行作业。您可以关联一个已有的集群,也可以自动按需创建一个,然后关联上创建的作业。